## **UMPlatform Operation Guide**

This software is mainly for the devices settings:

**Step 1:** Scan settings, mainly to bind the control computer IP address with this setting software, here take the computer IP address is 192.168.1.180:

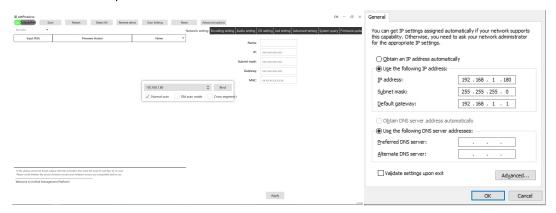

**Step 2**: Click the Input, then hit the "Scan" button, it will show all the available nodes on the list. Now users can change the names, resolution, audio, I/O, OSD etc functions from the right side:

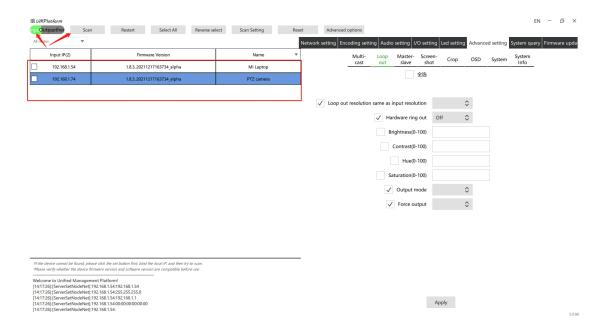

**Step 3**: Click the Output, and then "Scan" to do any settings for all the output nodes. After done the settings, the software will show a pop-up window for the operation status or showing to restart the devices which just set.

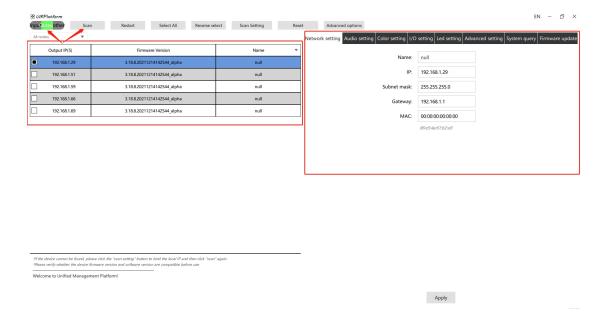

These are the most main steps on this setting software, for the other settings will be setup accordingly to the actual needs.